# **ОРГАНЫ УПРАВЛЕНИЯ РЕЖИМОМ ДВОЙНОГО ИЗОБРАЖЕНИЯ**

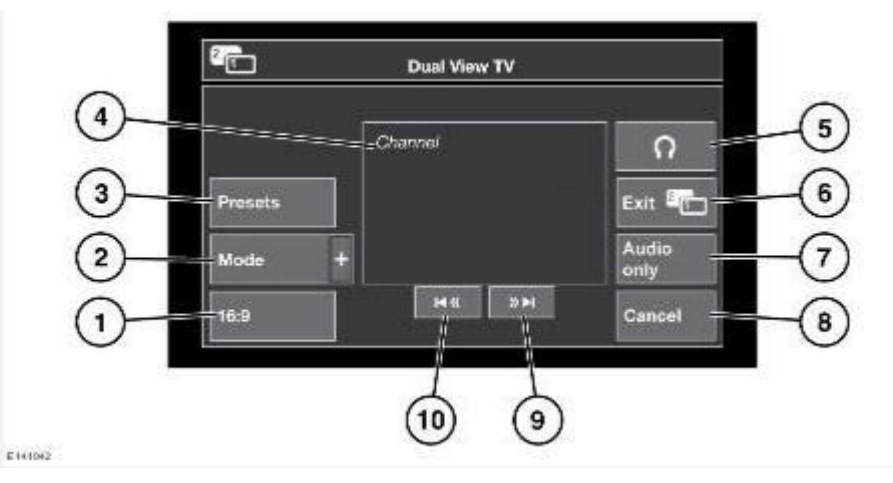

- 1. Выбор формата изображения (**4:3**, **Zoom** (Масштабирование), **16:9**). Следующий доступный формат отображается на программной кнопке.
- 2. Просмотр списка всех доступных видеоисточников. Для выбора источника коснитесь соответствующей программной кнопки. Откроется меню управления для данного источника.
- 3. Нажмите для отображения списка настроенных каналов.

### **ПРИМЕЧАНИЯ**

Во время движения экран предварительного просмотра отключается.

- 4. Сведения о текущем видеоисточнике (например, название телеканала или программы).
- 5. Включение или отключение вывода звука на беспроводные наушники.
- 6. Отмена режима двойного изображения: на сенсорном экране откроется меню, которое видит водитель.
- 7. Выберите для сохранения воспроизведения звука данного видеоисточника, когда на сенсорном экране откроется меню, которое видит водитель.
- 8. Выберите, чтобы закрыть всплывающее меню управления режимом двойного изображения.
- 9. Поиск вверх: просмотр следующего канала в списке или следующей записи на CD- или DVD-диске.
- 10. Поиск вниз: просмотр предыдущего канала в списке или предыдущей записи на CD- или DVD-диске.

## **ПРИМЕЧАНИЯ**

Если выбранным носителем является CD- или DVD-диск, между программными кнопками поиска отображается кнопка воспроизведения/паузы.

### **ПРИМЕЧАНИЯ**

Если меню управления не используется более 5 секунд, дисплей возвращается в полноэкранный режим. Для вывода меню снова нажмите кнопку режима двойного отображения.

# **РЕЖИМ ДВОЙНОГО ИЗОБРАЖЕНИЯ**

В режиме двойного изображения передний пассажир может смотреть на сенсорном экране телевизор или видеоизображение, в то время как водитель пользуется другой системой (например, радиоприемником или навигацией).

### **ПРИМЕЧАНИЯ**

Когда водитель выбирает альтернативный аудиоисточник (например, радиоприемник), звук воспроизводится через динамики автомобиля. В этом случае пассажир может слушать звук при просмотре в режиме двойного отображения через беспроводные наушники.

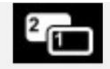

Нажмите данную кнопку, чтобы активировать режим двойного изображения (расположена с правой стороны сенсорного экрана).

Когда включен режим двойного изображения, пассажир может нажать эту кнопку, чтобы вывести/скрыть меню управления.

#### **ПРИМЕЧАНИЯ**

Данное меню управления также отображается на экране в окне водителя.

#### **ПРИМЕЧАНИЯ**

В режиме двойного изображения пассажиры на заднем сиденье могут видеть сразу оба изображения.

# **НАУШНИКИ В РЕЖИМЕ ДВОЙНОГО ИЗОБРАЖЕНИЯ**

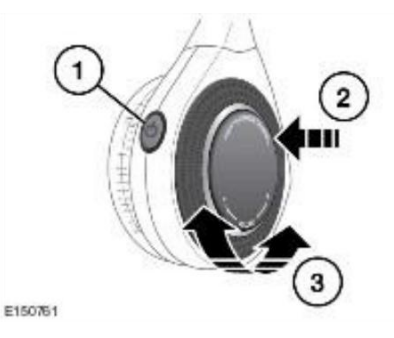

- 1. Нажмите для включения или выключения.
- 2. Нажмите для смены аудиоканала.
- 3. Вращайте для регулировки громкости наушников.